# 航空路カーソル:マウス移動方向と中継オブジェクトによる 操作量低減手法

中汁 智裕<sup>1,a)</sup> 山本 暑子<sup>1,b</sup>) 貪本 到<sup>1,c</sup>) 汁野 嘉宏<sup>1,d</sup>

概要:通常利用されるポイントカーソルは,オブジェクトのサイズが小さい場合やカーソルとオブジェク トの距離が長い場合,選択にかかる時間が長くなる.この問題の解決を目的として,本稿では「航空路カー ソル」を提案する. 航空路カーソルでは、ほとんどのオブジェクトは、オブジェクトの方向に少し移動し てクリックするだけで選択できる.またカーソルから同じ方向にオブジェクトが複数ある場合,遠い方 のオブジェクトは,この操作を繰り返すことで選択できる.これにより,マウス操作によるカーソル移動 の距離を縮めることを目指す. さらに、操作に十分慣れさせた上で、航空路カーソル,バブルカーソル, Delphian Desktop,ポイントカーソルで比較実験を行った.その結果,航空路カーソルは,ターゲット付 近にオブジェクトが密集している場合に Delphian Desktop より有効で、ターゲット付近にオブジェクト が密集していてかつターゲットまでの距離が 600[pixel] 以上遠いときバブルカーソルより有効なことがわ かった.また航空路カーソルはマウス操作によるカーソル移動の距離が最も短くなった.

キーワード:エリアカーソル,ポインティング, GUI, Fitts の法則

# **1.** はじめに

コンピュータのグラフィカルユーザインタフェース (GUI)環境において,一般的に用いられているポイント カーソルを使ったとき,選択の操作の対象となるオブジェ クトの中から目標となるオブジェクト(以降「ターゲッ ト」)を選択するためには,ユーザはターゲット上の領域 までカーソルを移動しなければならない.つまりポイン トカーソルでオブジェクトを選択できる領域(以降「選択 域」)はオブジェクト上である.よって画面上のカーソルの 位置とターゲットの位置が離れているほど,ユーザはカー ソルを長い距離にわたって移動させる必要がある.

Fitts の法則 [1][2] の式 (1) からポイントカーソルには二 つの問題があることがわかる.一つ目はカーソルの位置か らターゲットまでの距離が長くなるほどターゲットの選択 に時間がかかるという問題である.二つ目はターゲットの 選択域が小さくなるほどターゲットの選択に時間がかかる 問題である.

$$
\begin{cases}\nT_p = a + b \times ID, \\
ID = \log_2\left(\frac{A}{W} + 1\right)\n\end{cases} (1)
$$

この式において,*Tp*:カーソルの平均移動時間,*ID*:ター ゲットまでの移動の難しさ,*A*:カーソルからターゲット までの距離,*W*:ターゲットの幅あるいは高さ,*a, b*:ユー ザの熟練度や手法に依存する定数である.

本研究では一つ目の問題を取り上げる.カーソルの位置 からターゲットまでの距離が長くなるほどターゲットの選 択に時間がかかるのはユーザがマウスを移動させる距離が 長くなるからである.そこで,マウスの移動距離を短縮す ることでターゲットの選択にかかる時間を短くすることを 目的とし,カーソルとターゲットの間にあるオブジェクト 数が少ないほどマウスの移動距離を短縮できる新しいカー ソル「航空路カーソル」を提案する.

以降, 2. では従来のカーソルがもつ問題を述べる. 3. で 航空路カーソルを提案する.4. では航空路カーソルの性能 を他のカーソルの性能と比較する実験とその結果を述べる.

## **2.** 既存研究

ターゲットを選択するためには,ターゲットの選択域ま でカーソルを動かす必要がある.ポイントカーソルでは, ターゲット上がターゲットの選択域に相当する.具体的に は,カーソル中のある領域を,ターゲット上の任意の位置

<sup>1</sup> 京都工芸繊維大学

a) nakatsuji@hit.is.kit.ac.jp

b) kei@kit.ac.jp<br>c) kuramoto@bi

c) kuramoto@hit.is.kit.ac.jp

d) tsujino@kit.ac.jp

まで動かすことでターゲットを選択できる.

式(1) より, W を大きくすれば T<sub>p</sub> は小さくなるが, オ ブジェクトが大きくなると画面に対するそのオブジェク トの占める割合が増えるため,他のオブジェクトを配置で きなかったり,オブジェクト以外のユーザに提示すべき情 報を表示する領域が圧迫されるという問題が起きる. 従っ て,オブジェクトやユーザに提示すべき情報を複数表示す る必要のある状況で *W* を大きくすることは難しい.同様 に式 (1) より,*T<sup>p</sup>* は *A* が大きくなるほど長くなる.常に *A* を短くするためには,カーソルが移動する領域を狭くす ることが考えられる.これはオブジェクトが配置されてい る領域を狭くすることを意味する.しかし領域を狭くすれ ば必然的に *W* は小さくなり,*T<sup>p</sup>* を小さくすることは難し い.このように,単にオブジェクトの配置を変えるだけで はターゲットの選択にかかる時間を短くできない.

この問題を解決するための手法は大きく分けて 2 種類 ある.一つ目はマウスの移動距離(式 (1) における *A* に 相当)を短縮する手法であり,カーソルの位置に一番近 いオブジェクトを選択できるバブルカーソル [3](エリア カーソル [4] の一種)や,ターゲットまでの距離を予測し てカーソルをターゲットの位置まで移動させる Delphian Desktop[5], Drag and Pop[6] などが含まれる. 本研究で 提案する航空路カーソルもこれに含まれる. 二つ目はカー ソルが勢い余ってターゲットの選択域を通りすぎてからク リックしてしまうエラーを起こりにくくする手法であり, Sticky Icon[7][8] や Birdlime Icon[9] などが含まれる.これ らは、実効的に W を大きくする手法である.

# **3.** 航空路カーソル

筆者らは,2 で述べた問題点を踏まえ,マウスの移動距離 を短縮する手法であるバブルカーソルと Delphian Desktop よりさらにマウス移動距離を短縮することを目指す新たな カーソル「航空路カーソル」を提案する.

#### **3.1** 動作

### **3.1.1** 概要

航空路カーソルは航空路モードとポイントモードを持 つ.航空路モードでは,図 1 のように,カーソルの位置を 中心とした各オブジェクトへの向きに扇状に領域を分け, それぞれのオブジェクトに各領域を割り当てる.この領域 をオブジェクトの選択域とすることで移動距離を減らす. 以降では領域を分けたときのカーソルの位置を「焦点」と 呼び,焦点を中心とした円形の領域を「焦点領域」,扇形の 領域を「オブジェクト領域」と呼ぶ.

このとき、オブジェクト領域の扇形の角度が一定以上小 さくならないように,カーソルから遠い位置のオブジェク トには選択域を与えない.このときの角度を以降「最小オ ブジェクト角度」と呼ぶ.

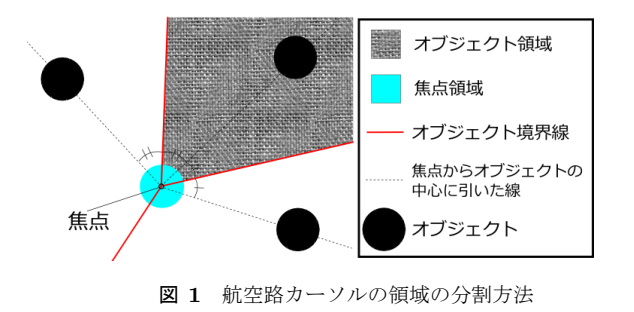

一方ポイントモードは,ポイントカーソルと同じ動作を するモードである.

#### **3.1.2** 選択域の割り当て

選択域をオブジェクトに割り当てる手順を以下に示す. ( 1 ) ( a ) カーソルの位置がオブジェクト上にある場合

- ( i ) オブジェクト (*O<sup>f</sup>* ) の中心を焦点とする
	- ( ii ) 焦点を中心とする円形の領域を焦点領域とし, これを *O<sup>f</sup>* の選択域とする
- ( b ) カーソルの位置がオブジェクト上にない場合
	- (i) カーソルの位置を焦点とする
	- ( ii ) 焦点を中心とする円形の領域を焦点領域と する
- ( 2 ) オブジェクトの集合 *Sa*,*S<sup>b</sup>* を作る.最初 *S<sup>a</sup>* は *O<sup>f</sup>* を 除く全てのオブジェクトを含み,*S<sup>b</sup>* は空集合である
- ( 3 ) *S<sup>a</sup>* に含まれるオブジェクトの中で焦点に最も近いオ ブジェクトを *O<sup>n</sup>* とし,*O<sup>n</sup>* を *S<sup>a</sup>* から除く
- ( 4 ) ( a ) *S<sup>b</sup>* が空集合でない場合
	- ( i ) *S<sup>b</sup> ∪ {On}* に含まれるオブジェクト群に対し て,焦点とオブジェクトの中心との間に直線 を引き,隣り合う直線同士が成す角の 2 等分 線(オブジェクト境界線)を焦点から引く
	- ( ii ) どの隣り合う 2 本のオブジェクト境界線を とっても最小オブジェクト角度以下にならな い場合 *S<sup>b</sup>* = *S<sup>b</sup> ∪ {On}* とする
	- ( b ) *S<sup>b</sup>* が空集合の場合
	- *S<sup>b</sup>* = *{On}* とする
- ( 5 ) ( a ) *S<sup>a</sup>* が空集合でない場合 手順 (3) に戻る
	- ( b ) *S<sup>a</sup>* が空集合の場合
		- ( i ) *S<sup>b</sup>* に含まれるオブジェクト群に対して,オブ ジェクト境界線を引く
		- ( ii ) *S<sup>b</sup>* に含まれるオブジェクトの選択域を,焦点 からそのオブジェクトの中心へ引いた線を間 に挟む 2 本のオブジェクト境界線と焦点領域 に区切られた焦点領域とする. ただし、焦点 からそのオブジェクトの中心へ引いた線がオ ブジェクト境界線と重なるとき,つまり焦点 から全く同じ方向にオブジェクトが 2 個存在 するとき,図2のように焦点から遠い方のオ

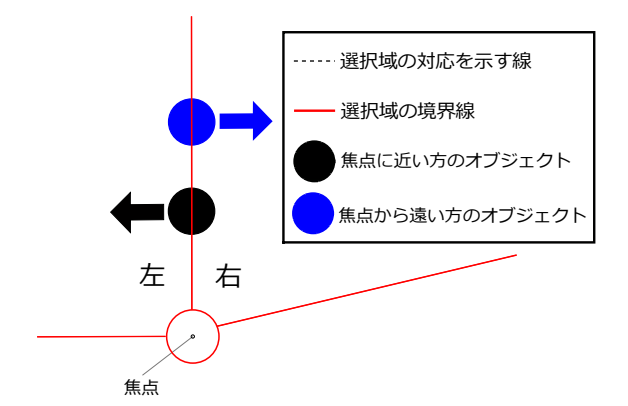

図 **2** 2 個のオブジェクトが焦点から同方向にあるときのオブジェク ト領域の割り振り

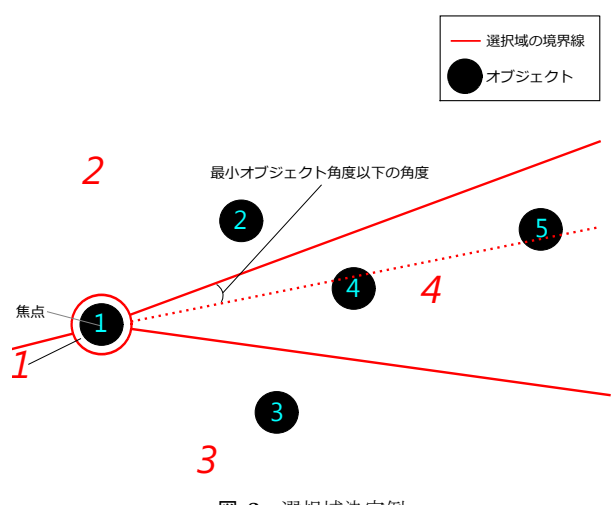

図 **3** 選択域決定例

ブジェクトの選択域を焦点から見て右側のオ ブジェクト領域とする

例として,図 3 に示すオブジェクト配置における選択域 決定の過程を表 1 に示す.この図の選択域に振られた斜体 文字の番号は対応しているオブジェクトを表す。最後の手 順 4(a) でオブジェクト5を含めてオブジェクト境界線(点 線)を作ると最低オブジェクト角度を下回る角度が発生す るので,オブジェクト 5 の選択域は作成されない.

## **3.1.3** ユーザの操作

航空路カーソルでは、以下のボタン 1,ボタン 2のクリッ ク操作を用いる. なおボタン1が通常の選択に用いられる ボタンである.

- *•* ポイントモード
- **–** ボタン 1 をクリック カーソルの位置がオブジェクト上だった場合,その オブジェクトを選択する.オブジェクト上にない場 合は何も起きない.
- **–** ボタン 2 をクリック カーソルの位置に焦点を作り,航空路モードに切り 替える.
- *•* 航空路モード

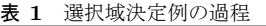

Vol.2014-HCI-159 No.4

2014/8/4

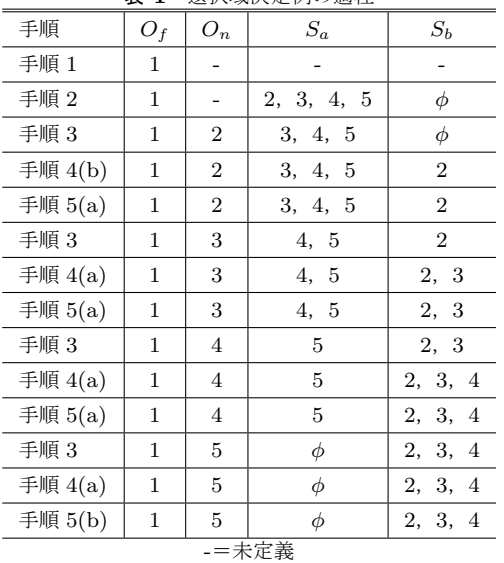

( 1 ) 焦点領域上でのクリック

- **–** ボタン 1 をクリック 焦点がオブジェクトの中心に設定されてい た場合,そのオブジェクトを選択する.オブ ジェクトの中心に設定されていない場合は何 も起きない.
- **–** ボタン 2 をクリック

焦点を消し、ポイントモードに切り替える.

- ( 2 ) オブジェクト領域上でのクリック
	- **–** ボタン 1 をクリック カーソルはオブジェクト領域に対応したオ ブジェクトの中心に移動し,焦点をそのオブ ジェクトの中心に変更する. かつ、そのオブ ジェクトを選択する.以降このオブジェクト 領域上でクリックによるカーソルの移動を 「ジャンプ」と呼ぶ.
	- **–** ボタン 2 をクリック ボタン 1 同様,オブジェクトにジャンプし,焦 点の座標を変更する.ただし,そのオブジェ クトを選択しない.

### **3.2** 中継によるマウス操作量の削減

航空路カーソルではカーソルの位置から同じ方向にある オブジェクトが増えてくると,図 3 のように目指すオブ ジェクトに選択域が割り当てられなくなる.このとき一 度の操作ではターゲットを選択できない. この場合, ター ゲットとの間にある他のオブジェクト(たとえば 4)を何度 かジャンプにより経由してからターゲット選択することに なる.この動作を以降では「中継」と呼び,中継するオブ ジェクトを「中継オブジェクト」と呼ぶ. 航空路カーソル では式 (2) で示される距離 *D<sup>a</sup>* だけマウスを動かせばター ゲットを選択できる.

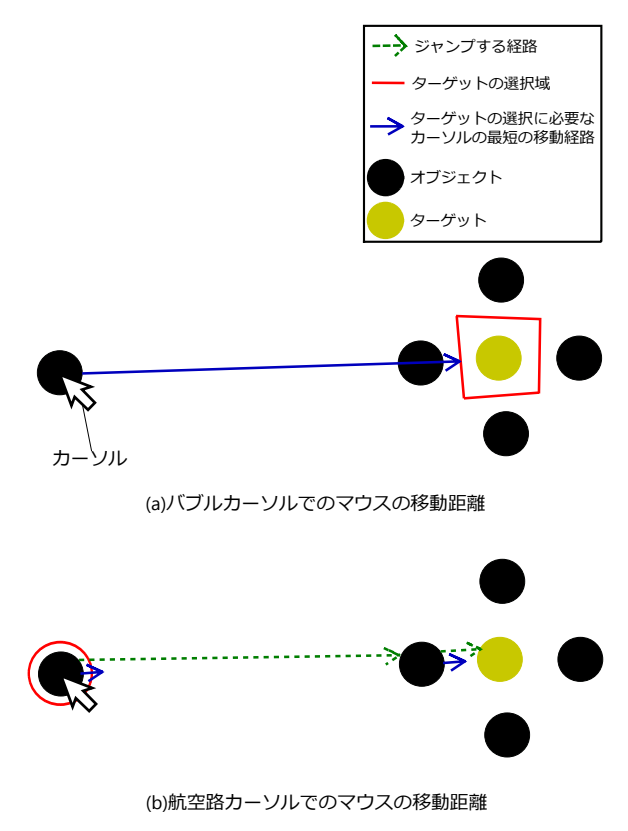

図 **4** 密集している場合のカーソルの移動距離の比較

 $D_a = (N + 1) \times D_c$  (2)

この式において,*Da*:マウスが移動する必要のある距離, *N*:中継の数,*Dc*:焦点領域の半径である.

*D<sup>c</sup>* はかなり小さく設定してよい.なぜなら,焦点領域 はポインティング開始時はカーソルがある領域なので、焦 点領域を選択するときの式 (1) のカーソルからターゲット までの距離 *D<sup>a</sup>* は零と考えて良く,選択域の大きさ *W* は 限りなく小さくてもオブジェクトの選択の難易度は上がら ないからである.

中継がある場合を考える.例えば図 4(a) のようにター ゲット付近にオブジェクトが数多くあるとき,バブルカー ソルではマウスの移動距離を短縮できない問題があった. それに対して航空路カーソルでは,図 4(b) に示すように 中継することにより,バブルカーソルと比べてマウスの移 動距離を短くできる.このとき,中継を利用してターゲッ トを選択するには複数回のクリックが必要なので、式(1) におけるクリック動作に必要な時間とターゲットへの反応 時間 *a* だけ余分に時間がかかる.しかし中継の有無に関わ らずターゲットの位置は変わらず,ジャンプ毎にマウスを 動かす方向は容易に予測できる.これより 2 回目以降のク リックに必要な反応時間 a は小さくなると考えられる. 結 果として,中継があってもターゲットの選択にかかる時間 は短くなることが予想される.

## **4.** 評価実験

## **4.1** 目的

航空路カーソルのターゲットの選択にかかる時間を他の カーソルと比較し,航空路カーソルの性能と有効な状況を 調べる.ただしポイントカーソルと比べてそれ以外のカー ソルは使い方や方針が異なる可能性があるので,ユーザに はそれが身に付くまで長時間練習させて十分に慣れさせた 上で比較する.

#### **4.2** 方法

- 以下の 4 種類のカーソルを比較する.
- *•* ポイントカーソル (*Cp*)
- *•* バブルカーソル [3] (*Cb*)
- Delphian Desktop[5]  $(C_d)$
- *•* 航空路カーソル (*Ca*)

被験者は 12 人で、パソコンの GUI 環境の操作に慣れて いる大学生及び大学院生である.

手順は以下のとおりである.

- (1) 被験者のパソコンに練習用のプログラムを配置し、実 験内容を説明し,*Cb*,*Ca*,*C<sup>d</sup>* について使い方を説明 する
- ( 2 ) 被験者に 3 週間,毎日 10 分程度かかる練習用のタス ク (各カーソルで 60 回ターゲットを選択させるタス ク) を行わせ,*Cb*,*Ca*,*C<sup>d</sup>* の操作に慣れさせる
- (3) ターゲットを選択するタスクを行わせる (4.3 に詳述)

## **4.3** タスク

4 種類のカーソル (*Cp*,*Cb*,*Cd*,*Ca*) それぞれでターゲッ トを選択するタスクを行わせる. 各オブジェクトは円形と し,半径は 20[pixel] とした.オブジェクトを円形にするの は,オブジェクトの中心から異なる方向に等距離ある複数 の座標からオブジェクト上の領域までの距離が変わらない ようにするためである.タスクを開始するオブジェクトを 「開始オブジェクト」と呼びこれを選択すると,一つのオブ ジェクトの色が変わりターゲットとなる.このターゲット を選択するとタスクは完了となる.

様々な条件のオブジェクト配置で評価するために、ター ゲット選択タスクで使うオブジェクトの配置は 12 種類あ る.それぞれの配置には 3 種のオブジェクトがターゲット となる 3 通りのタスクがある.よって合計 36 通りのタス クがある.実験ではカーソルごとに 36 通りのタスクを 2 回ずつ,合計 72 回を順序効果が出ないように行わせる.

オブジェクトの配置パターンは,中継の必要性 (*F*1),中 継オブジェクトがターゲットに近いか (*F*2),カーソル初期 位置から見てターゲットの方向にありターゲットより少し 遠くにあるオブジェクト(以降「後方オブジェクト」)の

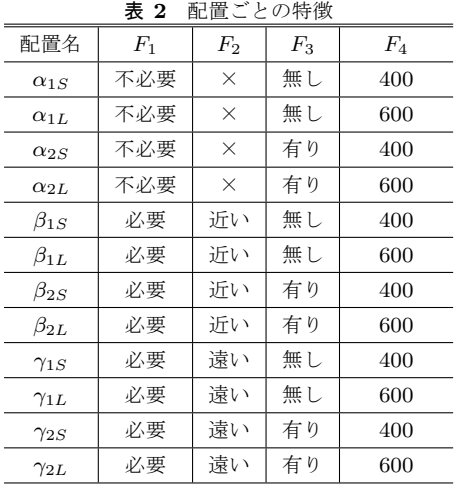

*F*1=中継の必要性

*F*2=中継オブジェクトがターゲットに近いか *F*3=ターゲットの後ろのオブジェクトの有無 *F*4=ターゲットまでの距離 [pixel]

有無 (*F*3),ターゲットまでの距離 (*F*4) の 4 特徴により 12 種類に分けられる.*F*<sup>3</sup> を加える理由は,航空路カーソル でターゲット後方にオブジェクトがあるとオブジェクト領 域が狭まるので,カーソルの操作に影響すると考えたこと と,Delphian Desktop で後ろにオブジェクトがないと一定 以上速くカーソルを動かせばカーソルがターゲットに移動 るため、操作が容易になると考えたからである.

それぞれの配置の特徴を表2に示し、オブジェクト配置 を図 5 に示す.この図のオブジェクト配置でターゲットが 右にあるが,他にターゲットが下および左にあるのパター ンがある.配置名は *XY Z* の形で,*X* は *F*<sup>1</sup> と *F*<sup>2</sup> を示し, *Y* は *F*3,*Z* は *F*<sup>4</sup> を示す.*X* の各記号は,*α* が「*F*<sup>1</sup> = 不必 要」,*β* が「*F*<sup>1</sup> = 必要」かつ「*F*<sup>2</sup> = 近い」,*γ* が「*F*<sup>1</sup> = 必 要」かつ「*F*<sup>2</sup> = 遠い」を示す.*Y* の各記号は,1 が「*F*<sup>3</sup> = 無し」,2 が「*F*<sup>3</sup> = 有り」を示す.*Z* の各記号は,*L* が 「*F*<sup>4</sup> =600[pixel]」,*S* が「*F*<sup>4</sup> =400[pixel]」を示す.

## **4.4** 実験環境

使用機材は以下の通りであり,図 6 のように配置した.

- *•* レーザ式マウス(SANWA SUPPLY MA-NOLS5 W)
- **•** パソコン (解像度 1280 × 800 [pixel])
- *•* プロジェクタ

実験に使う OS は Microsoft Windows 7 64bit である.画 面を横幅 157 ×縦幅 91[cm] の大きさで投影した.スクリー ンから机の手前の縁までの距離は 110[cm] とした.

マウスの移動量と画面上のカーソルの移動量の比を示 す control/display 比を 2.5 とし,マウスの移動量に対して カーソルの移動量が線形に増加するように設定した.これ はカーソルからターゲットまでの距離が遠くてもマウスの 移動距離を短縮できる航空路カーソルの特性を評価する ためである.そのためには大きなディスプレイの環境で評

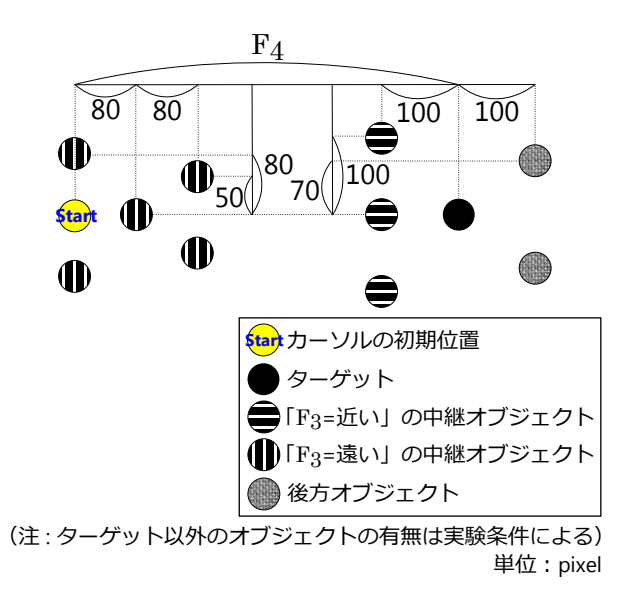

図 **5** オブジェクト配置

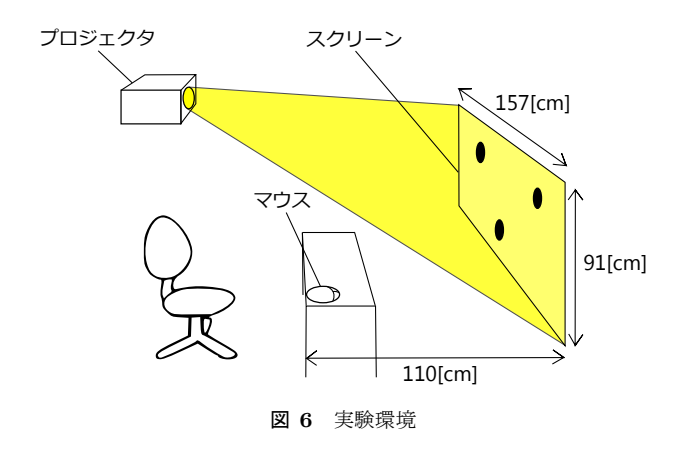

価することが好ましい.そこで 4K ディスプレイ (3840 × 2160[pixel]) で, control/display 比を 1/1 とした環境を想 定し,このような設定とした.

またオブジェクトを選択したときにターゲット以外のオ ブジェクトを選択したこと(不正解)をユーザに知らせる ため,スピーカを用いて不正解音を鳴らす.

**4.5** 評価尺度

実験条件となる独立変数を示す.

- *•* カーソルの種類
- 特徴  $F_1 \sim F_4$
- *•* 被験者
	- 実験によって取得する従属変数は以下の通りである.
- *•* タスク遂行時間 *T*
- *•* エラー率 *E*
- *•* カーソル操作距離 *D*

タスク遂行時間 *T* を,開始オブジェクトを選択してか らターゲットを選択するまでの時間と定義する. なお途中 でターゲット以外のオブジェクトを誤って選択(以降「エ

情報処理学会研究報告 IPSJ SIG Technical Report

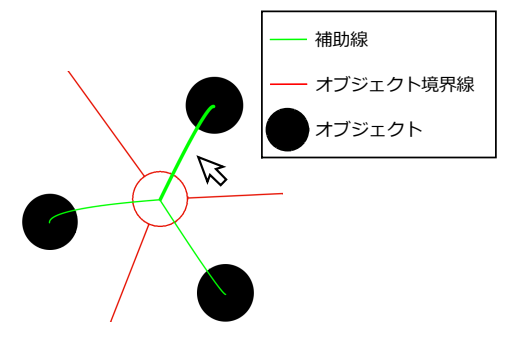

図 **7** 航空路カーソル表示方法の例

ラー」)した試行は *T* の分析から除外する. またエラー率 *E* を以下のように定義する.

$$
E = \frac{m}{n} \tag{3}
$$

この式において,*m*:ターゲットでないオブジェクトを選 択したタスクの数,*n*:タスク数である.ここで選択とは ボタン 1 をクリックすることとする.

またカーソル操作距離 *D* は,マウス操作によってのみ動 いたものとし,ジャンプによる移動の距離は含まれない.

## **4.6** 航空路カーソルの実装

今回実験で使った航空路カーソルの実装を説明する. ボ タン 1 にはマウスの左ボタンを,ボタン 2 にはマウスの右 ボタンを割り当てる. また、タスク開始時は航空路モード から始まるようにしている.

#### **4.6.1** 定数設定

焦点領域の半径は、実験タスクのオブジェクトの円の 半径と同じ 20[pixel], 最小オブジェクト角度は 15[deg] で ある.

#### **4.6.2** 表示方法

- ( 1 ) ポイントモードのとき カーソルの現在位置に矢印が表示される.
- ( 2 ) 航空路モードのとき

図7のように、カーソルの現在位置に矢印が表示さ れるとともに,選択域の境界線を赤色の直線で表示す る.また,オブジェクト領域がどのターゲットに対応 しているかを表すフィードバックとして,焦点とオブ ジェクトの中心の間には緑色の曲線を表示する.この 緑色の曲線を補助線と呼ぶ.クリックすると選択でき るオブジェクトを示すために,カーソルがオブジェク ト領域の中にいるときは,対応するオブジェクトへの 補助線は別のオブジェクトへの補助線より太く表示さ れる.

補助線を曲線にする理由は,オブジェクト境界線とオ ブジェクトへの角度が近接している場合,補助線が直 線だと見づらくなってしまうからである. 補助線は2 次元ベジェ曲線で描き、制御点は図8のように、対応 したオブジェクト領域の境界線の一部である 2 本のオ

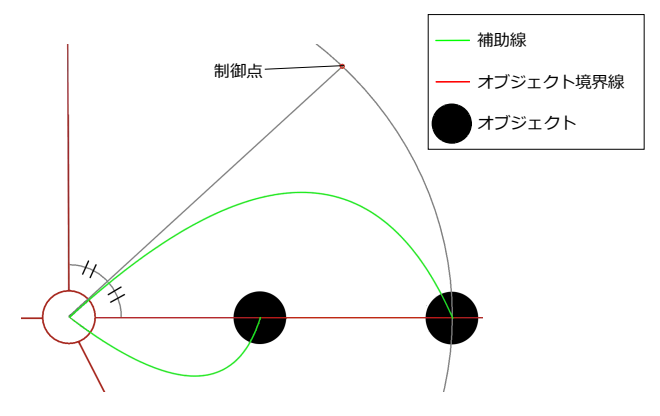

図 **8** 補助線における二次元ベジェ曲線の制御点の求め方

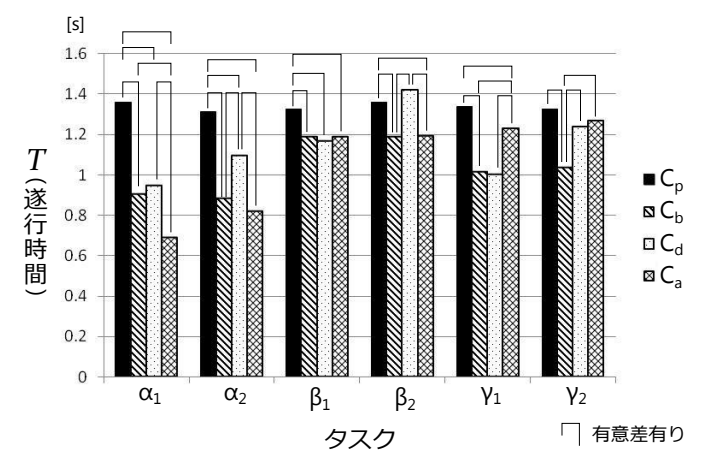

図 **9** *T* カーソル間比較 (*F*1,*F*<sup>2</sup> および *F*<sup>3</sup> による分類)

ブジェクト境界線が成す角度を 2 等分した方向に焦点 からオブジェクトの間の距離だけ動いた座標に設定し ている. ただし、求めた制御点がディスプレイから外 れる場合は補助線が切れてしまうので,求めた座標に 最も近いディスプレイ内の座標に制御点を設定する.

### **4.7** 結果と考察

結果における有意水準を 0.05 とする. なお結果におい て配置名のうち *Y* と *Z* は *F*<sup>3</sup> や *F*<sup>4</sup> によって分類せずまと めるとき,省略して表記する.例えば図 9 では,*F*<sup>4</sup> によっ て分類しないので *Z* を省略し,*α*<sup>1</sup> のように表記している.

#### **4.7.1** 航空路カーソルの特徴

図 9 より,中継の必要なタスク (*α*1, *α*2) では航空路カー ソルが最も速くターゲットを選択できることがわかる.こ れは図 10 より、航空路カーソルは、マウス操作によるカー ソルの移動距離が中継の有無に関わらずどのカーソルより も少ないことが理由であると考えられる.

次に中継の必要なタスクに着目する. 図9より、ター ゲットの手前の近い位置にオブジェクトが存在するとき (*β*1),中継がいらないとき (*α*) と比較して,*C<sup>a</sup>* の *T* は *C<sup>b</sup>* および *C<sup>d</sup>* と有意差が見られないほど大きくなっている. これは式(2)より、中継回数が増えるとその分航空路カー ソルはターゲット選択に時間がかかるからだと考えられ IPSJ SIG Technical Report

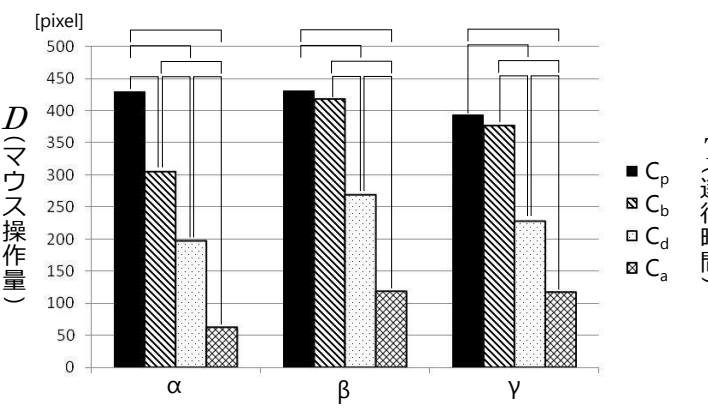

タスク 有意差有り 図 **10** *D* カーソル間比較 (*F*<sup>1</sup> および *F*<sup>2</sup> による分類)

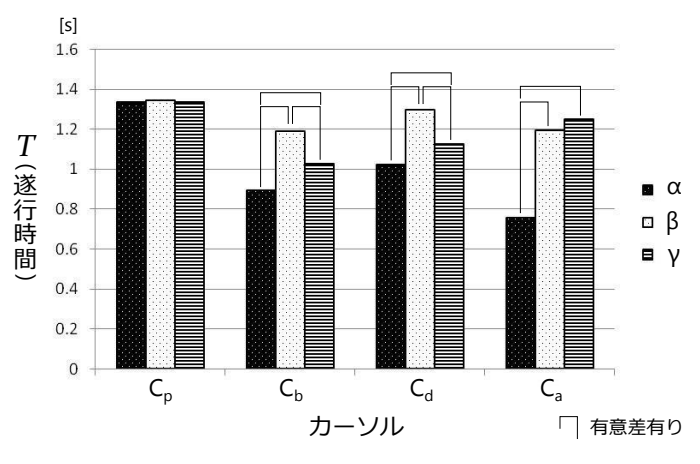

図 **11** *T* タスク間比較 (*F*<sup>1</sup> および *F*<sup>2</sup> による分類)

る.このことは,図 11 より,*C<sup>a</sup>* において,タスク *β* と *γ* で *T* に有意差がない (*p* = 0*.*12) が,*β* および *γ* は *α* より 有意に *T* が大きいことから示される.

# **4.7.2 Delphian Desktop** との比較

図11 より、ターゲットの前後両側にオブジェクトが存 在するとき (β<sub>2</sub>), 航空路カーソルの方が DelphianDesktop よりも速くターゲットを選択できることがわかる.この理 由は,手前か後ろかに関わらず,ターゲットの付近にオブ ジェクトが増えれば,それら周辺のオブジェクトにジャン プで移動する確率が高くなり,その分遂行時間がかかると いう Delphian Desktop の性質によるものと考えられる.

ここでターゲット付近にオブジェクトが増えればその分 遂行時間がかかると述べたが,それは以下の結果から示 される.まず,図 11 の *C<sup>d</sup>* における *β* と *γ* の比較より, Delphian Desktop ではターゲット側にオブジェクトが配 置されているとターゲット選択が有意に遅いことがわか る.次に,図 12 の *C<sup>d</sup>* における *F*<sup>3</sup> の条件間に *T* の有意差 があることより,Delphian Desktop では後方オブジェクト が配置されているとターゲット選択に時間がかかることが わかる.

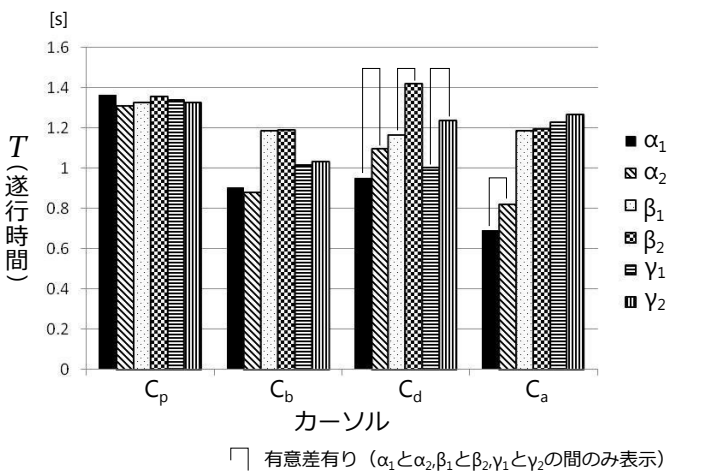

図 **12** *T* タスク間比較 (*F*1,*F*<sup>2</sup> および *F*<sup>3</sup> による分類)

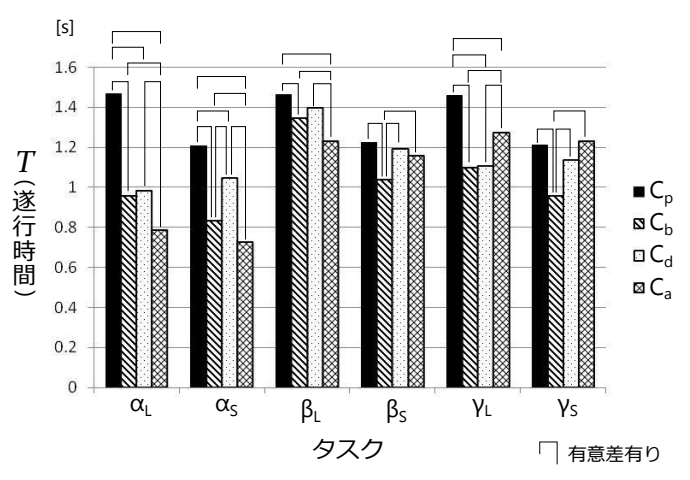

図 **13** *T* カーソル間比較 (*F*1,*F*<sup>2</sup> および *F*<sup>4</sup> による分類)

#### **4.7.3** バブルカーソルとの比較

図13より、ターゲット側の手前にオブジェクトが存在す る配置で,ターゲットまでの距離が 600[pixel] のとき(*βL*),  $C_a$  は  $C_b$  より T が有意に小さいことがわかる. それに対 し,ターゲットまでの距離が 400[pixel] のとき (*βS*),*C<sup>a</sup>* は *C<sup>b</sup>* より *T* は有意に大きいことがわかる.

これは、バブルカーソルはターゲットが遠い方がター ゲットを選択できる領域までの距離が長くなり,ターゲッ ト選択に時間がかかるためであると考えられる. このこと は、図 14 より  $C_b$  ではいかなる条件においてもターゲット が 600[pixel] 離れているときの方がターゲットが 400[pixel] 離れているときより有意に *T* が大きいことからわかる. よって,距離が遠くなればその分相対的に航空路カーソル がバブルカーソルより速くなると考えられる.

しかし,図 13 より,ターゲットとの間のカーソル初期位 置に近いところにオブジェクトがあるとき (*γ*),ターゲッ トまでの距離が遠い 600[pixel] の場合でも *C<sup>b</sup>* の *T* が *C<sup>a</sup>* より有意に小さいことがわかる.これは,*β* ではターゲッ トの近くにあったオブジェクトが,*γ* ではカーソルの初期 位置に近くなっていることから,そのオブジェクトを越え

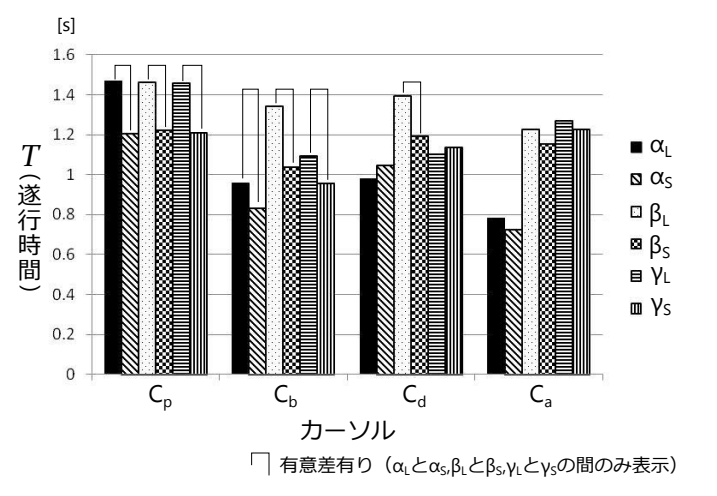

図 **14** *T* タスク間比較 (*F*1,*F*<sup>2</sup> および *F*<sup>4</sup> による分類)

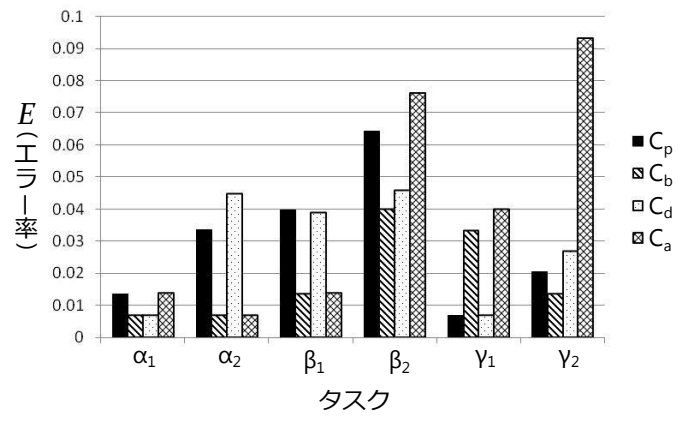

図 **15** *E* カーソル間比較 (*F*1,*F*<sup>2</sup> および *F*<sup>3</sup> による分類)

た後のターゲットとカーソルの間にオブジェクトがない領 域が広くなり、バブルカーソルに有利になっているためだ と考えられる. ただしこの場合も先ほどのバブルカーソル の性質より,ターゲットまでの距離が一定以上離れれば航 空路カーソルの方が速くなることが期待される.

# **4.7.4** エラー率

図 15 より,*β* と *γ* では航空路カーソルは後方オブジェ クトがあることでエラー率が大きくなることがわかる。こ れは後方オブジェクトがあることでオブジェクト領域の角 度が小さくなっていることが原因として考えられる.

## **4.7.5** まとめ

ターゲットが離れていて,かつ周りにオブジェクトが密 集しているとき,航空路カーソルは特に有効なことがわか る.これは,バブルカーソルや Delphian Desktop を有効 に使おうとするとオブジェクトが密集しないように配置す る必要があるが,航空路カーソルでは一部にまとまってオ ブジェクトが配置してあっても有効であるという利点があ ることを示している.インタフェースデザインで画面上の 広い範囲に均等に選択対象となるボタンなどを配置するこ とは少なく,まとめて配置されているのが一般的であるこ とを考えると,提案手法は有用だと考えられる.

# **5.** おわりに

本研究では、ポイントカーソルの問題点を踏まえ、ター ゲットを選択するのに必要なマウスの移動距離を短縮す る手法である「航空路カーソル」を提案した. 航空路カー ソルでは,カーソルの現在位置からの方向でオブジェクト の選択ができる領域を分けて選択域を大きくし、最終的な マウスの移動距離を縮めることができる.その結果として ターゲット選択にかかる時間を短くすることを目指してい る.ただし,同じ方向に複数オブジェクトが存在するとき は,複数回のカーソルボタンのクリックが必要である.

航空路カーソルと既存手法を用いて,GUI 環境上でター ゲットを選択するタスクを行わせる比較実験を行った. そ の結果、ターゲットが離れていてその周りにオブジェクト が密集しているとき航空路カーソルは特に有効なことがわ かった.

謝辞 Delphian Desktop に関する貴重なデータをご提 供頂きました,東北大学電気通信研究所 高嶋和毅助教に深 く感謝致します.

## 参考文献

- [1] Fitts, P. M.: The information capacity of the human motor system in controlling the amplitude of movement, *Journal of Experimental Psychology*, Vol. 47, No. 6, pp. 381–391 (1954).
- [2] MacKenzie, I. S.: Fitts' Law as a Research and Design Tool in Human-Computer Interaction, *Human-Computer Interaction*, Vol. 7, No. 1, pp. 91–139 (1992).
- [3] Grossman, T. and Balakrishnan, R.: The bubble cursor: enhancing target acquisition by dynamic resizing of the cursor's activation area, *CHI'05*, pp. 281–290 (2005).
- [4] Kabbash, P. and Buxton, W.: The "Prince" Technique: Fitts' Law and Selection Using Area Cursors, *CHI*, pp. 273–279 (1995).
- [5] 高嶋和毅,浅野岳史,エフッドシャーリン,北村喜文,岸野 文郎:ポインティングタスク中のピーク速度を用いたター ゲット予測インタフェースの提案,情報処理学会論文誌, Vol. 48, No. 2, pp. 929–938 (2007).
- [6] Collomb, M., Hascoet, M., Baudisch, P. and Lee, B.: Improving drag-and-pop on wall-size display, *Proc. Graphics Interface'05*, pp. 25–32 (2005).
- [7] Cockburn, A. and Brock, P.: Human on-line response to visual and motor target expansion, *Proc. of GI'06*, pp. 81–87 (2006).
- [8] Mandryk, R. L. and C.Gutwin: Perceptibility and utility of sticky targets, *Proc. of GI'08*, pp. 65–72 (2008).
- [9] 築谷喬之, 高嶋和毅, 朝日元生, 伊藤雄一, 北村喜文, 岸 野文郎:Birdlime Icon: 動的にターゲットを変形するポイ ンティング支援手法の提案,日本ソフトウェア科学会論文 誌, Vol. 28, No. 2, pp. 140-152 (2011).